## **Report New Officers in Vault**

How it Works

Report outgoing and incoming officers via Vault > Chapter > Officers.

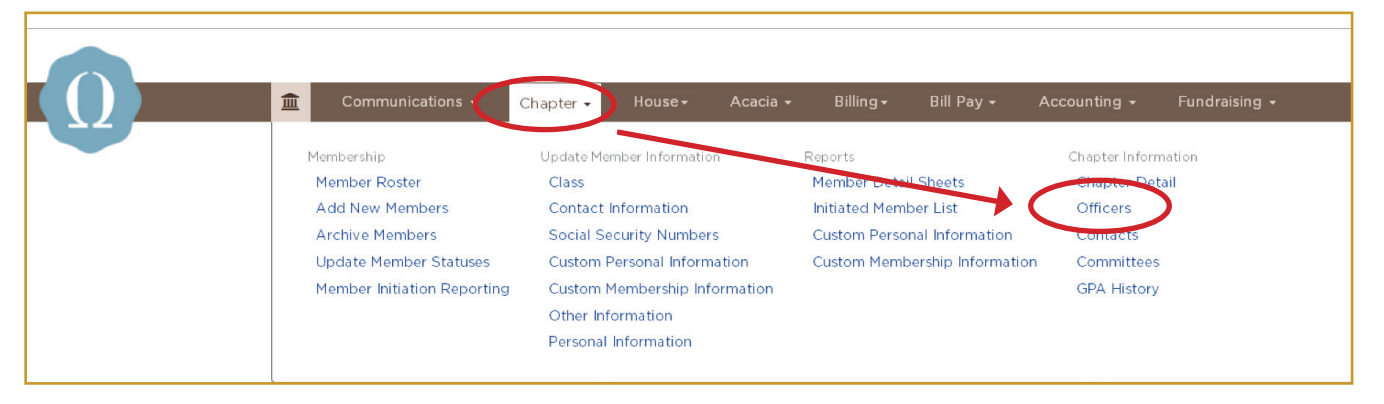

## Select 'Edit Officers'

**1.**

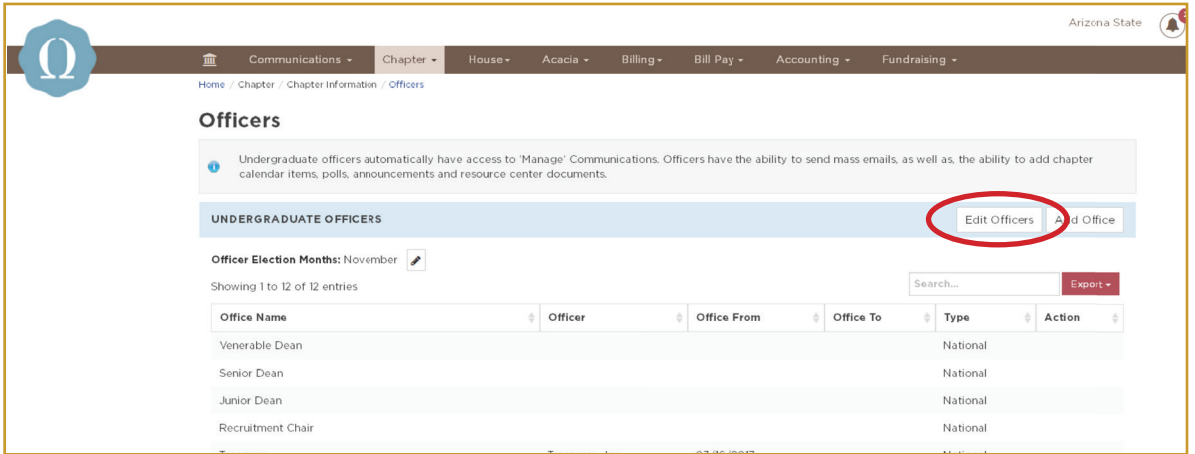

In the first column select the new officers and add a 'From' date to indicate when their term begins. Add a 'To' date to the last column indicating when the previous officer's term ended. **2.**

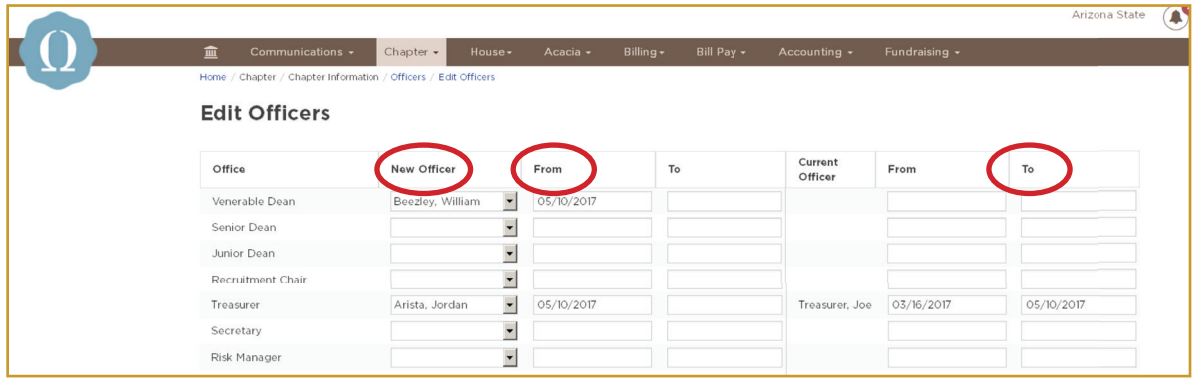

For more information or with questions, contact: Your OmegaFi Chapter Services Representative at 800.276.6342 or Michael Weber, Assistant Executive Director, at mweber@acacia.org or 515.297.6593.